# **Instalace Meditelu verze 3**

# **Systémové požadavky**

- Operační systém Windows 10, Windows 11.
- .NET Framework verze 4.8.

## **Použití**

```
Meditel-installer.exe [/S] [/SERVER=server] [/PORT=port] [/TLS=stav] 
[/ANSWERBACK=kód] [/D=instalační_adresář]
```
# **Popis**

Pro spuštění instalátoru jsou vyžadována administrátorská práva.

Instalace se provádí standardně do adresáře C:\Meditel a to proto, aby k následným automatickým aktualizacím nebylo vyžadováno administrátorských práv.

V rámci instalace se na ploše automaticky vytvoří zástupce Meditelu s názvem IS L3 a to pro všechny uživatele systému (zástupce se vytvoří v adresáři All Users).

Instalaci lze spustit v neinteraktivním režimu, to znamená, že celý proces instalace proběhne bez zásahu uživatele. V tomto případě je ale nutné spustit instalaci s příslušnými parametry.

Aktualizace Meditelu se provádí automaticky a není k ní potřeba administrátorských práv. Při každém spuštění Meditelu a jeho připojení k serveru se provede vyhledání jeho aktualizace a v případě nalezení je aktualizace okamžitě nainstalována bez zásahu uživatele. Předpokladem je, aby běžní uživatelé měli právo zápisu do adresáře, ve kterém je Meditel nainstalován.

Odinstalace programu se provádí standardním způsobem v operačním systému.

### **Parametry**

/S

Provede neinteraktivní (tichou) instalaci.

#### /SERVER=server

Nastaví IS L3 server na server. Musí jít o IP adresu nebo doménové jméno.

#### /PORT=port

Nastaví port IS L3 serveru na port. Výchozí hodnota je 23.

#### /TLS=stav

Nastaví šifrování spojení pomocí TLS na stav. Povolené hodnoty jsou "True" nebo "False".

```
Mediso Art s.r.o. 1/4 1/4 10. 3. 2024
```
Výchozí hodnota je "False".

/ANSWERBACK=kód

Nastaví answerback klienta na hodnotu kód. Výchozí hodnota je prázdná.

/D=instalační\_adresář

Nainstaluje Meditel do adresáře instalační adresář. Výchozí hodnota je C:\Meditel. Tento parametr musí být uveden jako poslední.

#### *Příklady*

> Meditel-installer.exe

provede klasickou interaktivní instalaci.

```
> Meditel-installer.exe /S /SERVER=192.168.1.33 /PORT=23 /TLS=True
  /ANSWERBACK=Ucetni /D=C:\Meditel
```
provede neinteraktivní instalaci do adresáře C:\Meditel, server nastaví na 192.168.1.33, port serveru nastaví na 23, zapne šifrování pomocí TLS a answerback klienta nastaví na hodnotu Ucetni.

## **Snímky obrazovky z průběhu instalace**

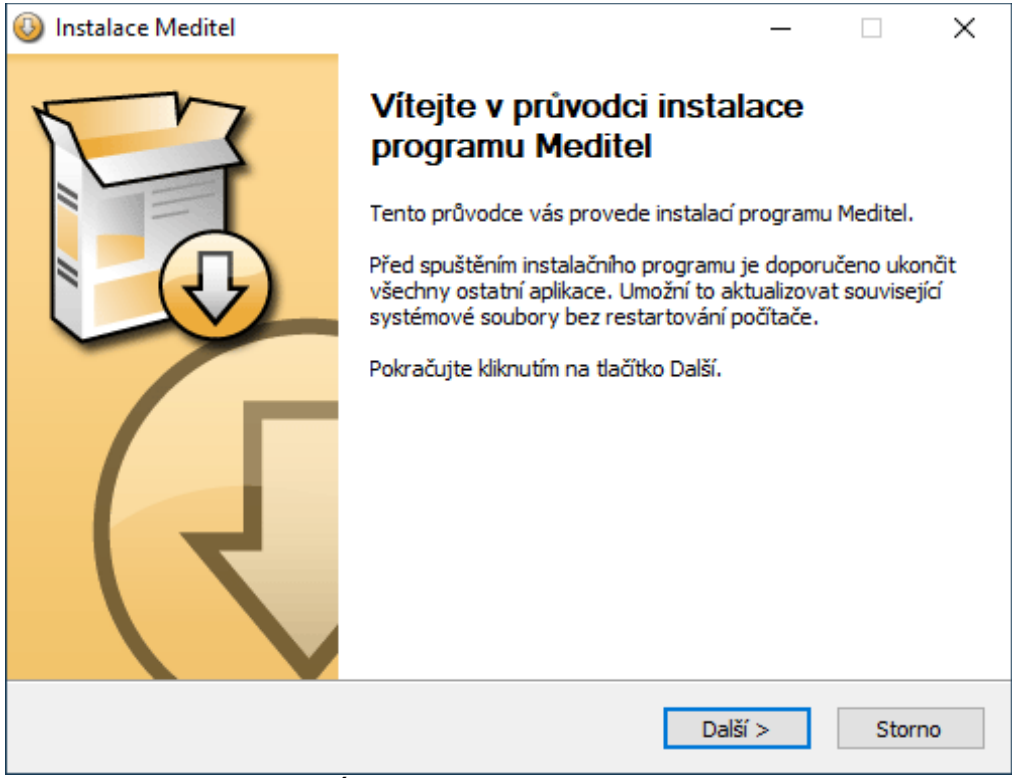

*Úvodní obrazovka instalátoru.*

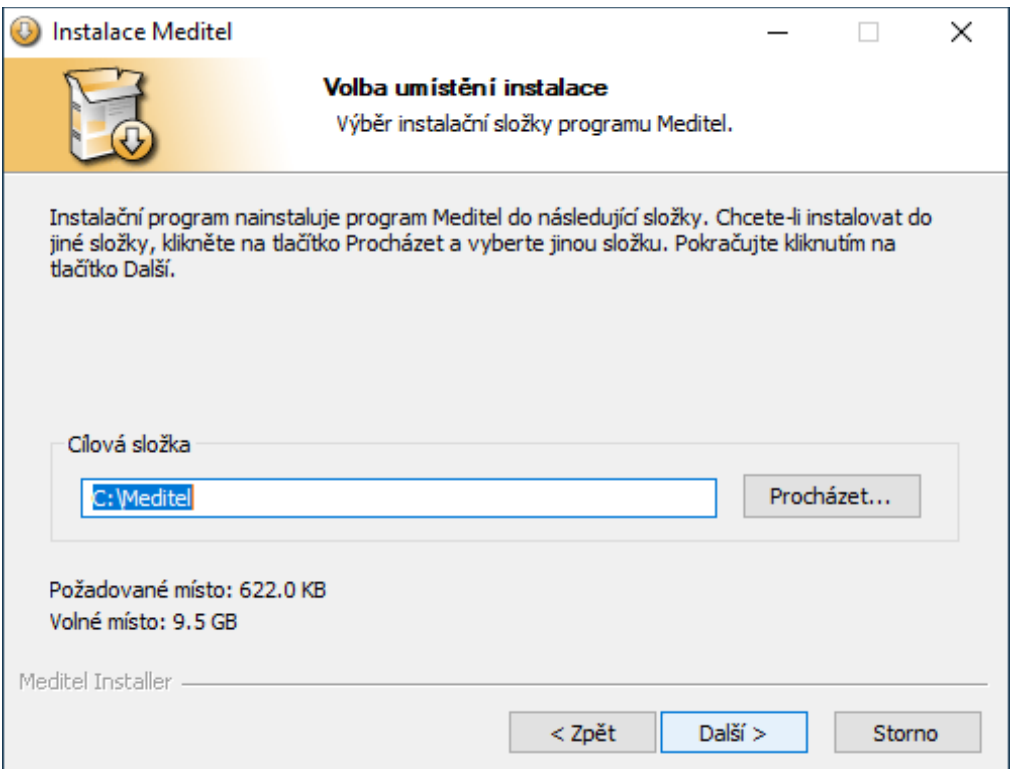

*Výběr instalačního adresáře. Instalace se provádí standardně do adresáře C:\Meditel a to proto, aby k následným automatickým aktualizacím nebylo vyžadováno administrátorských práv. Běžní uživatelé musí mít do instalačního adresáře právo zápisu.*

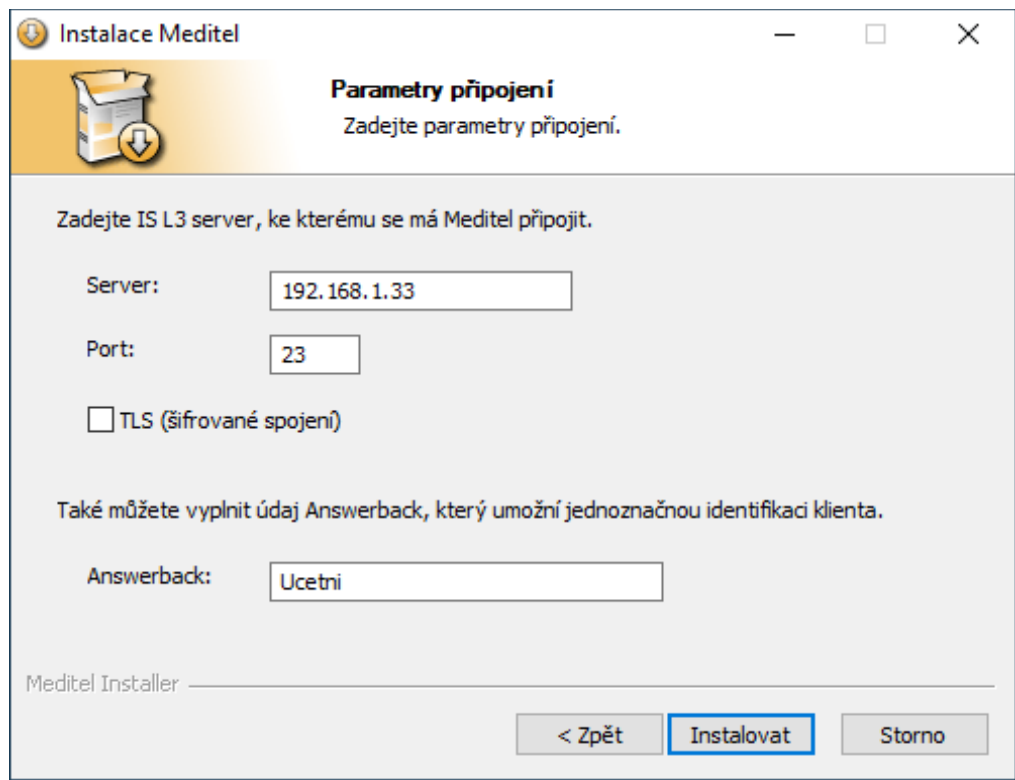

*Zadání parametrů připojení. Položky se předvyplní z předchozí instalace.*

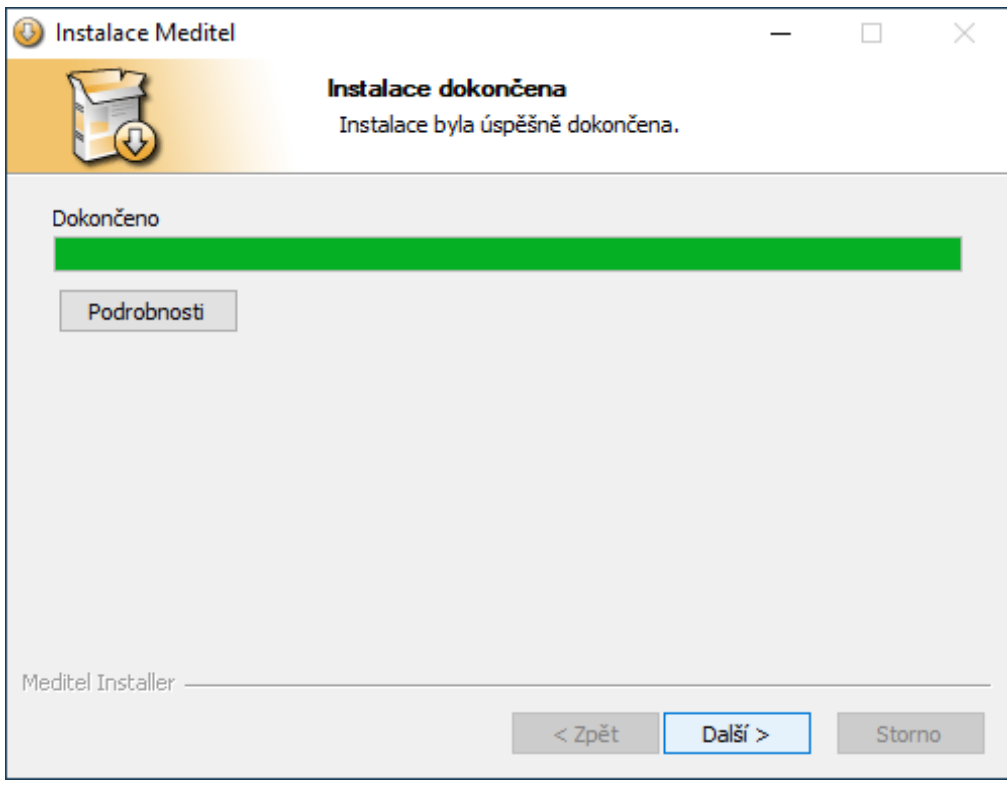

*Průběh instalace. Tlačítkem Zobrazit detaily lze zobrazit podrobnější informace.*

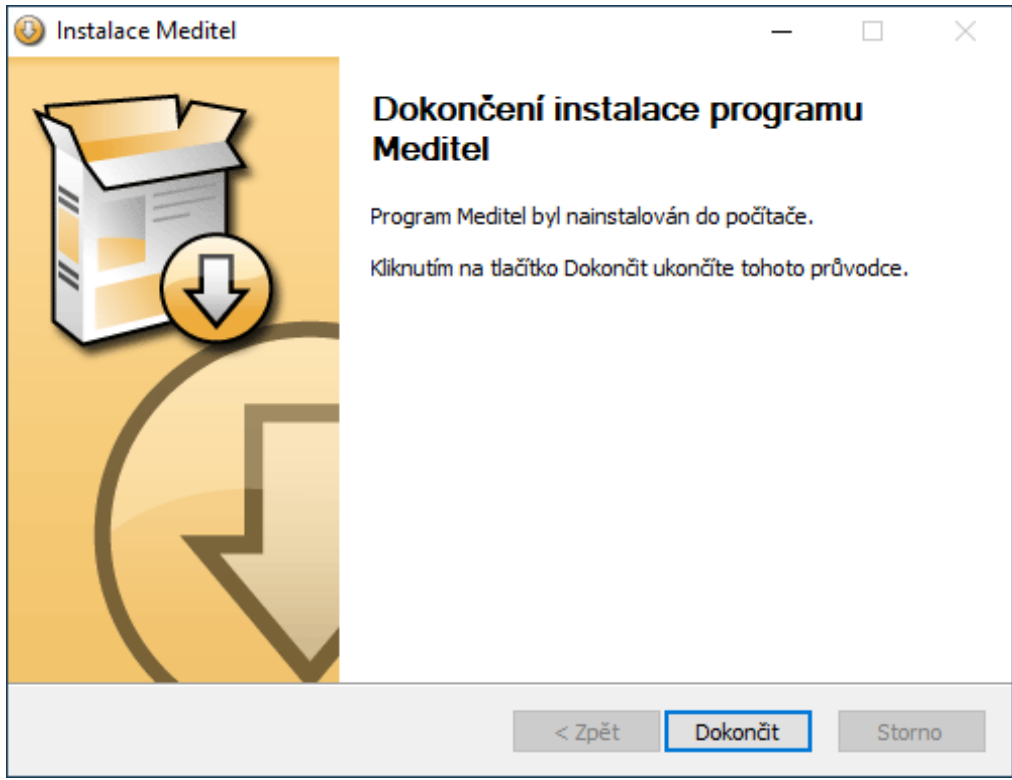

*Hotovo. Instalace je dokončena.*